# Landesamtstatistik 2003

# Wilhelm-Niedermayer-Volksschule Tittling Donnerstag, 25. September 2003, 14.30 Uhr bis 16.30 Uhr

Ausgearbeitet von Reinhard Bernhart

# Inhaltsverzeichnis

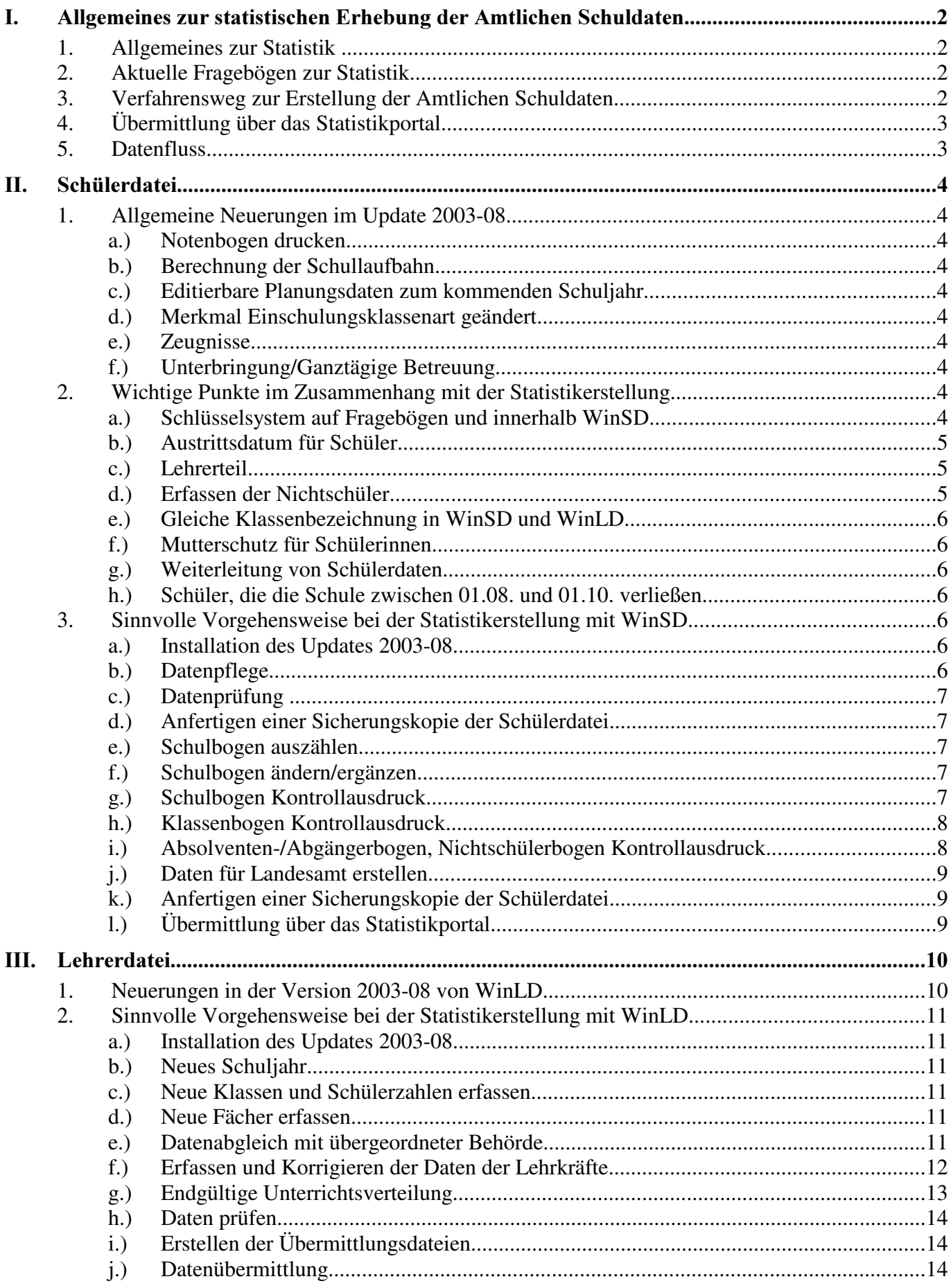

# I. Allgemeines zur statistischen Erhebung der Amtlichen Schuldaten

# 1. Allgemeines zur Statistik

Das Verfahren "Amtliche Schuldaten (ASD)" wurde beginnend mit dem Schuljahr 1991/92 schrittweise bei den einzelnen Schularten eingeführt, um die Vielzahl von früher unkoordiniert durchgeführten Erhebungen zum Schuljahresbeginn zusammenzuführen und durch eine einzige weitgehend redundanzfreie und zugleich schulartübergreifend einheitlich strukturierte Datenerhebung zu ersetzen. Die Erhebung von Einzeldaten bei Schülern, Schulabgängern und Lehrern bildete hierfür die Voraussetzung. Mit dem Wegfall von Parallelerhebungen, dem konsequenten EDV-Einsatz auf allen Ebenen und der medienbruchfreien Datenweitergabe wurde eine effizientere Nutzung der in allen Bereichen äußerst knapp bemessenen personellen Ressourcen angestrebt. Die mit dem Verfahren "Amtliche Schuldaten" verfolgten Ziele sind nunmehr in wesentlichen Punkten erreicht: Der Schüler- und Klassenteil des Verfahrens ist seit dem Schuljahr 2002/03 bei sämtlichen Schularten realisiert; die Umstellung auf Individualdaten bei den Schulabgängern und die Einführung des Lehrer- und Unterrichtsteils werden im Schuljahr 2003/04 abgeschlossen.

Deshalb wurde die Schülerdatei und die Lehrerdatei überarbeitet. Auch im Bereich der Volksund Förderschulen wird heuer im Rahmen des Verfahrens "Amtliche Schuldaten" bei den Lehrerdaten auf eine Individualerhebung umgestellt. Der Aufwand, diese Erhebung ohne EDV-Unterstützung durchzuführen, ist sehr hoch. Deshalb wird empfohlen, die Lehrerdaten in WinLD zu pflegen und die Erhebung EDV-unterstützt durchzuführen.

Die Änderungen der Schülerdatei **WinSD** in der Version 2003-08 befassen sich im Schwerpunkt mit der Lieferung der Amtlichen Schuldaten. Die Statistik wurde erheblich überarbeitet und machte damit auch umfassende Änderungen im Programmteil notwendig. Es wird dringend empfohlen, die Handbuchteile 13.1 (allgemeiner Teil) und 13.8 (Volksschulen), bzw. 13.9 (Förderschulen) vor der Datenpflege und Bearbeitung der Statistik zu lesen.

# 2. Aktuelle Fragebögen zur Statistik

Ohne die Kenntnis der aktuellen Fragebögen zu den "**Amtlichen Schuldaten"** können Sie die Auszählungen des Statistikmoduls von **WinSD** nicht korrekt prüfen. Die Fragebögen finden Sie im PDF-Format auf der CD 2003-08 im Ordner **SONSTIGES\LEStaD** oder im Internet unter http://www.statistik.bayern.de/schulstat/2003/index.html.

Sie enthalten wichtige Schlüsselzahlen und genauere Erläuterungen zum Ausfüllen, die aus Platzgründen nicht am Bildschirm dargestellt werden können.

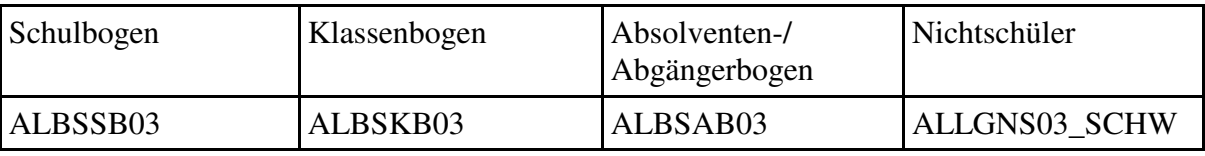

Eingabehilfen für die Lehrerdatei finden Sie im Verzeichnis "LD**\Anleitungen**" in den Dateien "BeschaeftVerh.pdf" und "VS LTabelle.pdf"

# 3. Verfahrensweg zur Erstellung der Amtlichen Schuldaten

Schulbogen, Klassenbogen, Absolventen- /Abgängerbogen (bisher Entlassenenbogen), Nichtschülerbogen (NEU!) sind mit dem Statistikmodul von WinSD zu erzeugen und elektronisch zu übermitteln (manuelles Verfahren nur noch in begründeten Einzelfällen). Um die Detailarbeit zu erleichtern, ist es jetzt möglich zunächst nur eine Fehlerprüfung für den ausgewählten Statistikteil durchführen zu lassen.

Die Meldung der "endgültigen Unterrichtsverteilung" (z.B. in WinLD mit der Ma-

trix) ist nun für alle Schulen verpflichtend. Die Amtlichen Schuldaten sind damit zu erzeugen und zu übermitteln (manuelles Verfahren nur noch in begründeten Einzelfällen).

WinSD ermittelt aus der Schülerdatei für die Amtlichen Schuldaten die schülerbezogenen Zahlen und Angaben. Für Statistikdaten, die nicht aus der Schülerdatei ermittelt werden können, bietet das Programm Erfassungsmasken an.

Die ermittelten Daten werden auf Diskette abgespeichert und können von dort über das Schuldaten-Übermittlungsportal an das Bayerische Landesamt für Statistik und Datenverarbeitung übermittelt werden. Vorweg sind Kontrollausdrucke möglich, die den Schulen bei der Bereinigung eventueller Datenfehler behilflich sind.

# 4. Übermittlung über das Statistikportal

Die Schulen übermitteln ihre Daten künftig grundsätzlich an das beim Landesamt für Statistik und Datenverarbeitung eingerichtete Schuldaten-Übermittlungsportal. Es kann nicht nur für die Abgabe der Amtlichen Schuldaten (Schüler- und Lehrerteil), sondern auch für weitere Erhebungen (Vorläufige Unterrichtsübersicht, Ergebnisse der Abschluss**prüfungen**) genutzt werden. Bereits für die im vergangenen Schuljahr durchgeführte Vorerhebung der Lehrerstammdaten wurde dieser Lieferweg vom Großteil der Schulen gewählt. Mittlerweile wurde die Funktionalität des Portals erweitert und der angekündigte Zugang für die Regierungen und Staatlichen Schulämter hergestellt.

Die Startseite des Portals hat die Internetadresse

http://www.statistik.bayern.de/schulstat.

# 5. Datenfluss

Im Interesse einer möglichst frühzeitigen Ergebnisbereitstellung ist ein koordiniertes Zusammenwirken der verschiedenen Organisationseinheiten erforderlich. Die von den einzelnen Stellen zu erledigenden Aufgaben sind im Folgenden zusammengestellt:

Schule: Nach der Datenpflege und Ausspielung der UL-, UV- und PK-Dateien aus dem Schulverwaltungsprogramm (WinLD o. a.) erfolgt die Abgabe dieser Dateien am Schuldaten-Übermittlungsportal. Die Amtlichen Schuldaten 2003/04 sind von Volksschulen im Zeitraum vom 01. bis 11. Oktober zu übermitteln.

Portal: Der Dateneingang der Schulen wird mit Datum und Uhrzeit protokolliert; auch Übermittlungsversuche werden dokumentiert. Die eintreffenden Dateien werden mit Hilfe eines File-Transfers an einen speziell hierfür zur Verfügung gestellten PC im Kultusministerium weitergeleitet. Ein Modul der Firma Fraas Software Engineering überträgt von dort die am PC eintreffenden Dateien automatisch an das entsprechende SVS-System der zuständigen Regierung bzw. des zuständigen Schulamts.

Staatliches Schulamt / Regierung: Überwachung des Dateneingangs (Portal- und Papierlieferungen)

- Säumige Schulen werden unverzüglich gemahnt.
- v Die in diesem Jahr in Ausnahmefällen zu akzeptierenden manuellen Lieferungen werden an der Regierung bzw. am Schulamt nacherfasst oder im Falle größerer Stückzahlen an das Kultusministerium zur Erfassung weitergeleitet.
- v Plausibilisierung und Bereinigung der Daten:
- In SVS werden die eintreffenden Daten folgenden Plausibilitätsprüfungen unterzogen:
	- Abgleich mit dem Vorjahr (soweit vorhanden): Zugang, Abgang
	- v Abgleich mit SVS bzw. Diapers (staatliche Lehrkräfte): Person zweiseitig vorhanden, Beschäftigungsverhältnis (z. B. TZ-Art), UPZ
- Bei Unstimmigkeiten korrigieren die Regierungen bzw. Schulämter die ASD-Daten in Zusammenarbeit mit den betreffenden Schulen.
- Die plausibilisierten Daten des Schulaufsichtsbezirks werden gesammelt aus SVS an das Schuldaten-Übermittlungsportal gemeldet (nähere Beschreibung unter Ziffer 4).

Insgesamt sieht der Lieferweg für den Lehrer- und Unterrichtsteil der Amtlichen Schuldaten

folgende Stationen vor:

- Schule
- Portal
- $\cdot$  KM-PC
- v Schulaufsichtsbehörde (Plausibilisierung)
- Portal
- Großrechner
- LfStaD
- KM (Verarbeitung)

# II. Schülerdatei

# 1. Allgemeine Neuerungen im Update 2003-08

# a.) Notenbogen drucken

Duplexdruck ist möglich.

## b.) Berechnung der Schullaufbahn

Auf Seite 4 der Schülerdaten kann mit einer Schaltfläche die Schullaufbahn, berechnet auf der Basis der eingegebenen Daten, angezeigt werden. Vorweg wird automatisch eine Datenprüfung ausgeführt, die auf eventuelle Fehler hinweist.

## c.) Editierbare Planungsdaten zum kommenden Schuljahr

Die Planungsdaten zum kommenden Schuljahr können auf der Seite 5 der Schülerdatenmaske editiert werden.

#### d.) Merkmal Einschulungsklassenart geändert

Um das Erkennen von Schülern mit 10 Jahren Vollzeitschulpflicht zu erleichtern, wurde auf Seite 4 der Schülerdaten das Merkmal Einschulungsklassenart in "vollständiger Besuch der Jgst. 1A" umbenannt.

In das Merkmal ist künftig  $\boldsymbol{D}$  (= ja DiaFö, Hören/Sehen) einzugeben, wenn der Schüler eine Jahrgangsstufe 1A vollständig durchlaufen hat. Verlässt der Schüler die Jgst. vorzeitig bzw. war er nie in einer Jgst. 1A, ist  $\mathbf{N}$  (=Nein) einzugeben.

Die bereits bestehenden Einträge  $R$ ,  $Z$  und  $E$  sind durch Sammeländerungen in  $N$  umzuwandeln.

## e.) Zeugnisse

Im Vorgriff auf zu erwartende Änderungen in den Zeugnissen (Amtsblatt erscheint demnächst) mussten alle Fächerspiegel, Formlarbeschreibungen etc. überarbeitet werden. Die Zeugnisse der Jgst. 5 – 9 wurden beim Blankodruck getrennt und in Gruppen 5./6. Jgst, 7 Jgst., 8./9. Jgst. aufgeteilt. Damit gehen beim Update leider auch Ihre selbst eingefügten Fächerspiegel verloren. Das war leider nicht zu vermeiden, ich bitte Sie, diese neu zu erfassen und gleich den Gegebenheiten des Amtsblattes anzupassen.

#### f.) Unterbringung/Ganztägige Betreuung Auf Seite 2 des Klassenbogens wurde die Spalte "Unterbringung/Ganztägige Betreuung und Förderung" ergänzt.

# 2. Wichtige Punkte im Zusammenhang mit der Statistikerstellung

# a.) Schlüsselsystem auf Fragebögen und innerhalb WinSD

Durch erhebliche Umbauten bei den Schlüsselsystemen der Statistik wurden folgende Änderungen in den Schlüsselsystemen von WinSD erforderlich.

In diesem Zusammenhang wird vorsorglich darauf hingewiesen, dass die in den Fragebogen des Bayerischen Landesamtes für Statistik und Datenverarbeitung verwendeten Schlüssel nicht mit den Schlüsseln in **WinsD** identisch sind. Wenn die Daten im Schulverwaltungsprogramm richtig erfasst sind, werden die Schlüssel für die Ausgabe richtig konvertiert.

- $\cdot$  AUSTRITT WOHIN
	- v entfernte Schlüssel  $F10$  (jetzt  $VS$ ),  $TOT$  (jetzt  $SO$ ),  $WEG$  (jetzt  $AUS$ )
	- Bedeutung geändert SO, GL
	- $\cdot$  neu **AUS**
- ABSCHLUSS
	- umbenannte Schlüssel  $MR$  (jetzt  $M$ )
	- $\cdot$  entfernte Schlüssel  $N$  (jetzt  $OV$ ,  $OM$ ,  $U$ )
	- $\cdot$  neu OV, OM, U, AL, MO
- TAGESHEIM alle Schlüssel neu

Die Betreuung der Schüler wird nun nicht mehr in Summe im Schulbogen erfragt, sondern wird im Einzelnen beim Schüler im Klassenbogen festgehalten.

- EINSCHULUNGS-KLASSENART (Besuch Jgst. 1A)
	- Bedeutung geändert  $\mathbf{D}$  (=ja, DiaFö, Hören/Sehen)
	- entfernte Schlüssel  $R, Z, E$  (jetzt alle  $N$ )
	- $\cdot$  neu  $N$  (=nein)

## b.) Austrittsdatum für Schüler

Alle Schüler, die Ihre Schule zum Schuljahresende verlassen haben (10. Jgst, 9. Jgst. und Schüler mit erfüllter Vollzeitschulpflicht aus anderen Jgst.) erhalten ein Austrittsdatum ab 25.07.2003 bis 31.07.2003, auch wenn das Datum des ausgegeben Zeugnisses anders lautet.

## c.) Lehrerteil

Für alle Schularten entfällt der Lehrerteil im Schulbogen. Die Meldung erfolgt getrennt mit Hilfe der Lehrerdatei (WinLD).

## d.) Erfassen der Nichtschüler

Wie die Absolventen und Abgänger werden auch die Nichtschüler (externe Prüfungsteilnehmer, die weder an der eigenen noch an einer anderen Schule als Schüler eingeschrieben sind) und Schüler, die ein Quabizeugnis erhalten haben, als Individualdaten erhoben. Der entsprechende Bogen wird unmittelbar nach dem Absolventen- und Abgängerbogen ausgedruckt. Ein Kontrollausdruck ist also über den Untermenüpunkt "Entlassene Kontrollausdruck" möglich.

Nichtschüler können in einer Klasse mit Klassenart **EX** oder **AUSGV** sein: bei Klassenart **AUSGV** muss die Vorjahresklassenart **EX** sein. Nichtschüler unter den externen Quali-Teilnehmern werden in der Statistik 2003 ausgewertet. Bei ihnen ist dazu im Merkmal **AUSTRITTSDATUM** das Datum der Zeugniserstellung und im Merkmal **ABSCHLUSS** der erreichte Abschluss **HL** zu erfassen.

Zudem werden in der Statistik Nichtschüler abgefragt, denen die Schule im Berichtszeitraum ein Quabi-Zeugnis oder ein Zeugnis über den Hauptschulabschluss ausgestellt hat. Dieser Personenkreis ist in einer Klasse mit der Klassenart EX zu erfassen, Austrittsdatum ist das Zeugnisdatum zwischen dem 02.10.2002 und dem 01.10.2003 (Berichtszeitraum), der erreichte Abschluss ist MO bzw. HO. Entscheidend ist dabei der Schlüssel  $N =$ Nichtschüler für das Merkmal "**von Schulart**". Für diese Nichtschüler muss ein neuer Schülerdatensatz angelegt werden. Dazu sind mindestens folgende Angaben erforderlich:

- Name des Nichtschülers
- Vorname
- Geschlecht
- Geburtsdatum
- Staatsangehörigkeit
- von Schulart: Schlüssel N = Nichtschüler (Schülerdatenblatt Seite 4)
- Abschluss (Schülerdatenblatt Seite 4); zulässig HO, HL oder MO
- Austrittsdatum zwischen 2.10.2002 und  $1.10.2003$ : Es ist zu erfassen, an welchem Tag das Zeugnis ausgestellt wurde. In den Nichtschülerbogen werden nur Nichtschüler mit Austrittsdatum im Berichtszeitraum übertragen.
- Vorjahresklassenart [196, VORJAHR K ART] (wird bei externen QATeilnehmern beim Versetzen am Schuljahresende automatisch eingetragen; wird derzeit am Bildschirm nicht angezeigt, kann aber mittels einer Sammeländerung oder in der Schülertabelle ergänzt/geändert werden).

## e.) Gleiche Klassenbezeichnung in WinSD und WinLD

Das Bayerische Staatsministerium für Unterricht und Kultus teilt im Zuge der Datenerhebung "**Amtliche Schuldaten 2002**" mit, dass auf Grund unterschiedlicher Klassenbezeichnungen in WinSD und WinLD bei einigen Schulen ein erheblicher Nachbereinigungsaufwand vonnöten war. Es wird daher dringend darum gebeten, dass auf den Klassenbogen des Landesamtes (mithin in der Schülerdatei unter Windows WinSD) und auf den Unterrichtsblättern (mithin in der Lehrerdatei unter Windows WinLD) dieselben Klassenbezeichnungen verwendet werden.

#### f.) Mutterschutz für Schülerinnen

Schülerinnen, die in Mutterschutz gehen und anschließend die Schule weiterbesuchen, sind im Klassenbogen der entsprechenden Klasse anzugeben. Dagegen sind Schülerinnen, die nach dem Mutterschutz die Schule nicht direkt wieder besuchen, als Abgänger mit dem Schlüssel 39 .. Keine Angaben seitens des Schülers" zu melden.

#### g.) Weiterleitung von Schülerdaten

Auf Schulebene zusammengefasste Angaben zur Zahl der Schüler nach Staatsangehörigkeit, Religionszugehörigkeit und Daten zum Besuch des Religions-/Ethikunterrichts werden an kirchliche Organisationen weitergeleitet. So werden weitere Erhebungen unnötig!

#### h.) Schüler, die die Schule zwischen 01.08. und 01.10. verließen

Bei Schülern, die zwischen dem 01.08. und dem 01.10. des Berichtsjahres die Schule verließen, ist Folgendes zu beachten: Im Absolventen- und Abgängerbogen ist in Spalte 6 "Übertritt/Abgang aus Jahrgangstufe" noch diejenige Jahrgangsstufe einzutragen, die der Schüler bis zum 31.07. des Berichtsjahres besuchte.

# 3. Sinnvolle Vorgehensweise bei der Statistikerstellung mit WinSD

## a.) Installation des Updates 2003-08

Eine korrekte Durchführung der Landesamtstatistik ist nur mit der aktuellen Version des Schulverwaltungsprogrammes möglich.

## b.) Datenpflege

Es ist darauf zu achten, dass die Klassenbezeichnungen in der Schülerdatei (vgl. Übersicht der ausgewerteten Klassen) und in der Lehrerdatei (vgl. dort "Übermittlung -Landesamt") identisch sind.

Zur Erstellung der Daten für das Landesamt muss sichergestellt sein, dass zum Stichtag die für die Amtlichen Schuldaten relevanten Daten vollständig und korrekt erfasst sind. Insbesondere:

- dürfen Austritte nicht vor dem nächsten Statistiktermin aus der Datei gelöscht werden,
- darf bei Rückkehr eines ausgetretenen Schülers dieser nicht einfach "reaktiviert" werden, sondern dieser ist nochmals zusätzlich zu erfassen,
- ist bei Eintritten "um den Statistiktermin herum" ein Eintrittsdatum vor dem Statistikstichtag zu wählen, wenn die Diskette für das Landesamt noch nicht erstellt wurde und ein Eintrittsdatum nach dem Statistikstichtag, wenn die Diskette bereits erstellt wurde,
- sind bei Sonderfällen in der Schullaufbahn (z.B. Schulartwechsel während des

Schuljahrs, Rücktritt während des Schuljahrs, Überspringen einer Jahrgangsstufe nach dem Zwischenzeugnis) die Inhalte der Merkmale 'Vorjahresjahrgangsstufe' bzw. 'von Schulart' und 'von Jahrgangsstufe' vor der Statistikerstellung nochmals zu überprüfen,

v müssen (bei den davon betroffenen Schularten) die Nichtschüler erfasst sein, die im Berichtszeitraum an der Schule ein Zeugnis erhielten.

# c.) Datenprüfung

- v Mit der Programmfunktion "Datensatz Datenprüfung" lassen sich die für die Amtlichen Schuldaten relevanten Daten vorweg überprüfen (siehe Abschnitt 3.5). Jedenfalls sollten die Stammdaten und die Dateistruktur geprüft werden; empfehlenswert sind auch die Prüfung der Fächer und Kurse sowie die Prüfung der Schuldaten und Schlüsselverzeichnisse.
- v In der Berichtsbibliothek befindet sich ein neuer Bericht ..**Fatalfehler suchen**". mit dessen Hilfe der Datenbestand im Hinblick auf die zu erstellende Statistik überprüft werden kann. Bei Fatalfehlern ist eine Datenübermittlung an das Landesamt für Statistik nicht möglich!
- Die Statistikprogramme selbst führen eigene, noch konkreter auf die Statistiken abgestimmte Datenprüfungen durch, die jedoch wegen der Komplexität des Datenmaterials ebenfalls nicht vollständig sein können. Der Anwender muss also zusätzlich die Statistiken und Bogen kontrollieren und dann ggf. nochmals die Daten bereinigen. Fehler, die in der Fehlerliste mit einem ! gekennzeichnet sind, müssen bereinigt werden. Solange derartige "Fatalfehler" vorliegen, können die Statistikdaten nicht ans Landesamt übermittelt werden.

# d.) Anfertigen einer Sicherungskopie der Schülerdatei.

## e.) Schulbogen auszählen

Schulbogen auszählen, Schulbogen Kontrollausdruck; erforderlichenfalls Fehlerbereinigung, erneutes Auszählen des Schulbogens, bis keine Fehler mehr vorliegen; erst dann ggf. Schulbogen ändern/ergänzen.

# f.) Schulbogen ändern/ergänzen

Mit dieser Programmfunktion können die bei "Schulbogen auszählen" ermittelten Zahlen am Bildschirm angezeigt und ggf. korrigiert werden (mit Ausnahme der Anzahl der Klassen, Schüler, Absolventen/Abgänger, Nichtschüler).

Zudem lassen sich hier diejenigen Statistiken erfassen und ergänzen, die aus den vorhandenen Daten nicht, nicht vollständig oder nur nach aufwändiger Datenpflege gewonnen werden können. So ist es z.B. möglich,

- v den gesamten Wahlunterricht in eine Erfassungsmaske einzutragen, wenn bei den Schülern die entsprechenden Wahlfächer und ihre Kurse nicht erfasst sind,
- v oder die vom Programm ermittelten Teilnehmerzahlen am Wahlunterricht in der Erfassungsmaske durch die Anzahl der Kurse zu ergänzen, wenn bei den Schülern zwar der Wahlunterricht, nicht aber die besuchten Kurse erfasst sind,
- Sonderfälle, die in der Datei nicht abgebildet werden können, in den vom Programm ausgezählten Statistiken des Schulbogens zu ergänzen,

Eine geänderte bzw. ergänzte Statistik wird wieder in der Datendatei SD. DF1 gespeichert; sie ersetzt die bisher dort gespeicherte Statistik.

# g.) Schulbogen Kontrollausdruck

Mit dieser Programmfunktion kann der Schulbogen zum Überprüfen der ausgezählten bzw. korrigierten Zahlen ausgedruckt werden. Bei den Volksschulen können die dabei zu berücksichtigenden Seiten des Schulbogens gewählt werden. Bei den anderen Schularten wird stets der gesamte Schulbogen ausgedruckt, eine Auswahl einzelner Statistiken oder Seiten ist bei ihnen nicht möglich.

Bei der Erstellung des Kontrollausdrucks werden die Absolventen/Abgänger, Nichtschüler, Klassen und Schüler der Schule neu ausgezählt. Eine erneute Auszählung dieser Statistiken erfolgt nochmals bei "Daten für Landesamt erstellen" (s. u.).

Mit dem Schulbogen wird eine Fehlerliste entsprechend der bei .. Schulbogen auszählen" ausgegeben und zudem eine Schulbogen-Kontrollliste, die Hinweise gibt, ob die ausgedruckten Statistiken vollständig und in sich stimmig sind. Insbesondere erfolgen Hinweise, wenn in Statistiken sämtliche Schülerzahlen fehlen (z.B. keine Schüler in der Statistik über Wahlunterricht/Arbeitsgemeinschaften).

Den Hinweisen ist nachzugehen; treffen sie in Ausnahmefällen nicht zu (z.B. wenn es an der Schule tatsächlich Wahlunterricht/Arbeitsgemeinschaften nicht gibt), so erfordert dies zwingend die Erfassung eines entsprechenden Vermerks im Fenster "Erläuterungen zu den Kontroll- und Fehlerlisten".

Die Erfassung der Fehlererläuterungen kann aus folgenden Fenstern aufgerufen werden: "Schulbogen Kontrollausdruck", "Klassenbogen Kontrollausdruck" und "Abgänger Kontrollausdruck". Nach "Daten für Landesamt erstellen" wird das Fenster zu den Fehlererläuterungen automatisch nochmals geöffnet.

#### h.) Klassenbogen Kontrollausdruck

Vor der Erstellung der Dateien für das Landesamt ist zur Überprüfung der ausgegebenen Daten dringend vorweg der "Klassenbogen Kontrollausdruck" aufzurufen: mit ihm ist die Datenkontrolle und eine eventuell erforderliche Fehlersuche leichter vorzunehmen, da bei ihm die Schüler in alphabetischer Reihenfolge ausgegeben werden. Da die Kontrollausdrucke auch für einzelne Klassen erstellt werden können, lässt sich zudem mit ihm der Papieraufwand in Grenzen halten.

In der Auswahl der Klassen werden nur die Klassen angeboten, in denen entsprechend der Klassenart Schüler zu erwarten sind, die am Stichtag der Statistik die Schule besuchen (also insbesondere keine Klassen mit Klassenart **AUSGV**, NEU, EX).

Bei einer Schülerzahl von höchstens 33 in einer Klasse ist der Klassenbogen einseitig und entspricht dem amtlichen Fragebogen. Sind aus den Schülerdaten Ausgaben im Klassenbogen nicht ermittelbar, erscheint an ihrer Stelle ein ? (z.B. bei einem fehlenden Geburtsdatum). Bei allen Fragezeichen sind die dazugehörenden Schülerdaten zu überprüfen. Als Hilfe dazu wird mit dem Klassenbogen stets eine Fehlerliste ausgegeben. Fehler, die in ihr mit einem ! gekennzeichnet sind, müssen bereinigt werden. Solange derartige "Fatalfehler" vorliegen, können die Statistikdaten nicht ans Landesamt übermittelt werden. Nach der Korrektur der Fehler ist ein erneuter Kontrollausdruck empfehlenswert, zweckmäßigerweise nur mit den vorher noch nicht fehlerfreien Klassen. Der Vorgang sollte solange wiederholt werden, bis die Fehlerliste leer ist oder nur noch (überprüfte) "Kannfehler" (' $\boldsymbol{k}$ ' oder ' $\boldsymbol{h}$ ') enthält.

Nach jedem "Klassenbogen Kontrollausdruck" kann eine Übersicht der ausgewerteten Klassen erstellt werden. Sie gibt Auskunft über die Schüleranzahl der Klassen und über eventuell bei der Datenübermittlung erfolgende Änderungen von Klassennamen (Aufbrechen von Umlauten, Kürzen auf 6 Stellen).

## i.) Absolventen-/Abgängerbogen, Nichtschülerbogen Kontrollausdruck

Im Abgängerbogen werden die seit dem letzten Statistiktermin ausgetretenen Schüler berücksichtigt (sofern sie nicht erst im aktuellen Schuljahr eingetreten sind).

Als Nichtschüler werden "Bewerber" verstanden, die seit dem letzten Statistiktermin an Ihrer Schule eine Prüfung mit Erfolg abgelegt haben und die keiner anderen Schule angehören. Zum Überprüfen der in den beiden Bogen ausgegebenen Daten sollten sie ebenfalls bereits vor der Erstellung der Daten für das Landesamt kontrollhalber ausgedruckt werden. (gemeinsame Programmfunktion "Abgänger Kontrollausdruck"). Auswahl einzelner Klassen ist dabei nicht möglich.

Nach den beiden Bogen wird wie nach den Klassenbogen eine Fehlerliste ausgegeben; an Stelle unzulässiger oder fehlender Daten wird in den Bogen wieder ein ? ausgegeben. Nach der Korrektur der Fehler ist ein erneuter Kontrollausdruck empfehlenswert.

Der Vorgang sollte solange wiederholt werden, bis die Fehlerliste leer ist oder nur noch

Hinweise enthält, die wegen Vorliegens eines Sonderfalls keine Fehler bezeichnen. In diesem Fall muss der Fehler erläutert werden, um Rückfragen zu vermeiden!

### i.) Daten für Landesamt erstellen

Mit dieser Programmfunktion werden der endgültige Schulbogen, sämtliche Klassenbogen, der (die) Abgängerbogen und der Nichtschülerbogen erstellt und die Daten auf Diskette geschrieben. Es werden alle Bögen erneut ausgezählt.

Die erstellten Ausdrucke (inkl. Fehlerlisten) sind zum Verbleib an der Schule bestimmt. Dieser Programmpunkt erstellt auf Diskette 5 Dateien, die an das Landesamt für Statistik übermittelt werden.

Das Programm erstellt bei der Datenübermittlung an das Landesamt u. a. die Ausdrucke "Fehlerliste zu Amtliche Schuldaten" und "Schulbogen-Kontrollliste zu Amtliche Schuldaten". Diese Listen dürfen keine Fehlermeldungen mehr aufweisen. Sollte sich dennoch in extremen Ausnahmefällen ein Kannfehler ( $\boldsymbol{k}$ ) nicht beseitigen lassen, so ist der Grund zu erläutern. Den Begründungstext können Sie durch Drücken auf die Schaltfläche "Fehler erläutern" eingeben. Bei der Datenübermittlung darf der Begründungstext nicht leer sein (auch wenn keine Fehler aufgetreten sind), er muss mindestens das Datum und den Namen des Verantwortlichen aufweisen.

Bitte bedenken Sie, dass fehlerhafte Daten im Landesamt einen enormen Korrekturaufwand erfordern und meist auch zu Rückfragen bei den Schulen führen. Treten bei der Datenprüfung (Schulbogen, Klassenbogen oder Entlassenenbogen) Fehler auf, die unbedingt korrigiert werden müssen, so werden sie als sogenannte Fatalfehler (Abkürzung: ", !") gekennzeichnet (z. B. fehlendes Geschlecht bei den persönlichen Daten eines Schülers). Solange Fatalfehler angezeigt werden, ist eine Erstellung der Erhebungsdateien unmöglich. Bei dem Menüpunkt "Disk an Landesamt" erscheint die Meldung: "Die Erstellung der Statistik ist erst nach der Korrektur der !-Fehler möglich! Das Programm wird abgebrochen!"

Nach einem korrekten Programmlauf befinden sich auf dem Datenträger anschließend die folgenden fünf Dateien (nnnn steht für die jeweilige Schulnummer):

- DKBnnnn.03: Enthält die Klassenbogen, den (die) Abgängerbogen, den Nichtschülerbogen und die Übersicht der ausgewerteten Klassen und Schüler in druckbarer Form.
- DSBnnnn.03: Enthält den Schulbogen in druckbarer Form.
- DTXnnnn.03: Enthält das Anschreiben ans Landesamt, die 'Fehlerliste zu Amtliche Schuldaten', die 'Schulbogen-Kontrollliste zu Amtliche Schuldaten', die Erläuterungen zu den Kontroll- und Fehlerlisten und ein Protokoll, wann die Ausdrucke erstellt wurden, in druckbarer Form.
- SKBnnnn.03: Enthält die Daten der Klassenbogen, Abgänger- und Nichtschülerbogen.
- SSBnnnn.03: Enthält die Daten des Schulbogens.
- k.) Anfertigen einer Sicherungskopie der Schülerdatei.

## l.) Übermittlung über das Statistikportal

Von den Schulverwaltungsprogrammen erzeugte Prüfprotokolle sind vor der Datenübermittlung durchzusehen. Bei Inplausibilitäten, die vom Programm als "Mussfehler" gekennzeichnet werden, ist eine entsprechende Korrektur oder Ergänzung der zugrunde liegenden Datei vorzunehmen und die Auswertung zu wiederholen. Bei angezeigten "Kannfehlern" muss eine genaue Prüfung erfolgen. Datenlieferungen, bei denen das Prüfprotokoll inplausibel ist oder bei denen Korrekturen lediglich durch Ausbesserung im Ausdruck vorgenommen worden sind, können vom Landesamt nicht akzeptiert werden.

Beschriften Sie die Statistikdiskette mit dem Schulnamen (z. B. Schulstempel) und der Schulnummer; legen Sie sie bei den Statistikunterlagen der Schule ab. Überprüfen Sie, ob auf der Diskette die im Absatz vorher genannten Dateien sind (mit Hilfe des Explorers).

Die Daten müssen zum Stichtag 1. Oktober 2003 mit der aktuellen Programmversion von WinSD 2003-08 oder anderen Schulverwaltungsprogrammen vollständig erfasst und bereinigt sein. Alle fünf Dateien auf der Diskette müssen aus einem Programmlauf stammen.

Eine Meldung über das Statistikportal ist vom 1. Oktober 2003 bis 11. Oktober 2003 möglich. Das Schuldaten-Übermittlungsportal akzeptiert nur vollständige Datenlieferungen, wobei die Daten aus der Lehrerdatei gesondert übermittelt werden.

Die Übermittlung der Daten an das Schuldaten-Übermittlungsportal gilt als Bestätigung für die Vollständigkeit und Richtigkeit der Daten durch die Schulleitung. Es wird die letzte Datenlieferung, die innerhalb des Übermittlungszeitraums am Portal eingeht, verwendet.

Von den Daten zum Stand 1. Oktober 2003 muss eine Sicherungskopie und ein Druckerprotokoll mit den Namen der Schüler an der Schule verbleiben, damit Rückfragen des Landesamts beantwortet und evtl. Wiederholungsläufe durchgeführt werden können. Wichtiger Hinweis für Wiederholungsläufe!

Sollte das Programm nach dem 1. Lauf, d. h. nach der Lieferung an das Landesamt für Statistik und Datenverarbeitung, nochmals laufen, darf das an der Schule verbliebene Doppel des Protokolls aus dem 1. Lauf mit den Namen der Schüler auf keinen Fall vernichtet werden. Bei Rückfragen durch das Landesamt können sonst die Schüler nicht mehr zusammengefunden werden, da das Programm die Schüler aus datenschutzrechtlichen Gründen jeweils anderen laufenden Nummern zuordnet.

Fertigen Sie erneut eine Sicherungskopie der Schülerdatei an. Beachten Sie: Diskette und Ausdrucke, die von der Schule für spätere Rückfragen zu archivieren sind, müssen aus einem Programmlauf stammen!

Die Schulämter haben Zugriff auf die übermittelten Daten und können überprüfen, ob die Übermittlung termingerecht stattgefunden hat oder ob Übermittlungsversuche durchgeführt wurden.

# III. Lehrerdatei

# 1. Neuerungen in der Version 2003-08 von WinLD

Hinweise zu Neuerungen in der Lehrerdatei finden Sie unter "LD - Anleitungen" in der Datei "**Neues**.pdf"

- Bei den Lehrerdaten gibt es im Bereich "Diverses" neue Felder für die Stammnummer der Bezügestelle.
- v Die Ausfüllhinweise für die Lehrerdaten können aus dem Programm heraus schulartspezifisch erstellt werden. Der Text wurde stark überarbeitet und bezieht sich jetzt auf die Eingaben in WinLD. Sie erzeugen die Handbücher über "Hilfe - Ausfüllhinweise". Voraussetzung ist, dass auf dem Rechner MS-Word installiert ist.
- v Ausdrucke der Lehrerdaten können jetzt auch in Serienbriefe für MS Word geleitet werden. Die Schulen können sich entsprechende Hauptdokumente (Einladung, Krankheitsmeldung etc.) selbst erstellen. Serienbriefe werden über "Datei - Drucken" und dort bei Bericht "Serienbrief" aufgerufen. Einige Beispiele finden Sie im dem Verzeichnis "Briefe" von WinLD.
- v Im Bereich des Beschäftigungsverhältnis mussten die Schlüsselwerte geändert werden. Für Förderlehrer im Volksschulbereich wird jetzt der neue Schlüssel "wp" verwendet. Weiterhin beurlaubte Lehrkräfte können mit UPZ=0 in der Datei verbleiben und dabei kann das Beschäftigungsverhältnis auf "wb" gesetzt werden. Achtung, dies gilt nicht für an der Schule überwiegend tätige Lehrkräfte im ersten Jahr des Abgangs von der Schule.

• Einige Ergänzungen bei der Matrix der endgültigen Unterrichtsverteilung. Neuer Menüpunkt "*Plan – Neu berechnen*" Falls sich bei den benötigten bzw. zuge-

teilten Fächerstunden in den Spalten oder bei der UPZ der Lehrkräfte falsche Werte ergeben, können diese erneut berechnet werden.

Neue Schaltfläche "Eingabe mit Klick". Ermöglicht die Schnelleingabe von Lehrerkürzel bzw. Koppelbezeichner. Klicken Sie auf diese Schaltfläche um den Schnelleingabemodus zu aktivieren. Dann klicken Sie auf ein Lehrerkürzel bzw. Koppelbezeichner. Alle weiteren Klicks in eine Zelle der Matrix setzen dort die Lehrkraft bzw. die Koppel. Vergessen Sie nicht den Schnelleingabemodus wieder durch Klick auf die Schaltfläche auszuschalten.

# 2. Sinnvolle Vorgehensweise bei der Statistikerstellung mit WinLD

# a.) Installation des Updates 2003-08

Eine korrekte Durchführung der Landesamtstatistik ist nur mit der aktuellen Version des Schulverwaltungsprogrammes möglich.

# b.) Neues Schuljahr

Umstellen auf das neue Schuljahr 2003/04 über den Menüpunkt "Pflege" - "Neues Schul jahr". Sie sollten die Datensätze der Lehrkräfte löschen, die vor dem 1.10.2002 dauerhaft abgegangenen sind. Lehrkräfte, die vor dem 1.10.2002 abgegangen und nur vorübergehend beurlaubt sind, können mit Beschäftigungsverhältnis wb, UPZmax = 0 und kein Eintrag bei Abgang in der Datei verbleiben.

# c.) Neue Klassen und Schülerzahlen erfassen

Menüpunkt "Datei" - "Klassen": ggf. neue Klassen anlegen und nicht benötigte Klassen löschen. Art der Klasse, Jahrgang und Unterrichtsart bei allen Klassen kontrollieren. Für jahrgangsübergreifende Klassen muss pro Jahrgang eine eigene Klassengruppe innerhalb der Klasse eingerichtet werden. Sie können die Klassendaten auch aus WinSV exportieren und wieder in WinLD importieren!

# d.) Neue Fächer erfassen

Menüpunkt "Datei" - "Fächer": ggf. Fächer in die Matrix aufnehmen ("in Matrix bearbeiten") oder daraus entfernen, je nachdem ob sie an der Schule unterrichtet werden; evtl. Fächer für besonderen Unterricht zulassen, nur die entsprechend markierten Fächer erscheinen bei den Lehrkräften als besonderer Unterricht.

Verwenden Sie die sonstigen Fächer nur eingeschränkt, bei jeder Lehrkraft ist in diesen Fällen detailiert anzugeben was in dem sonstigen Fach unterrichtet wird. Die Arbeitsgemeinschaften sind soweit wie möglich den vorhandenen Fächern zuzuordnen (z.B. Lesen zu Deutsch; Gestaltung zu Kunst) eine genauere Unterscheidung ist in WinLD nicht nötig. Vor allem die Stunden des Differenzierten Sportunterrichts dürfen auf keinen Fall als sonstige Fächer (z.B. Fußball, Basketball, Schwimmen) gemeldet werden sondern müssen stets unter der Sammelrubrik "Diffsport m" bzw. "Diffsport w" erfasst werden. Differenzierter Sportunterricht zählt zum Bereich Pflichtunterricht!

Spezielle Hinweise zum Fach Deutsch:  $\overline{DI}$  ist für Intensivkurs für das Fach Deutsch als Zweitsprache:  $\overline{DZ}$  ist für Deutsch als Zweitsprache;  $\overline{DF}$  ist für Förderunterricht für das Fach Deutsch (als Zweitsprache); auf keinen Fall hierfür eigene Fächer aus dem sonstigen Bereich verwenden; Der Pflichtunterricht in Muttersprache in zweisprachigen Klassen ist nach der Sprache zu differenzieren;

# e.) Datenabgleich mit übergeordneter Behörde

Durch den Einsatz von Abgleichdateien kann die Aktualisierung der Lehrerdaten vereinfacht werden. Die Abgleichdateien werden von Ihrer übergeordneten Behörde (KM bzw. Schulamt) im zentralen E-Mail-Postfach der Schule abgelegt und können von dort abgeholt werden. Übertragen Sie die Abgleichdatei auf ihren Rechner und zwar am besten in das Datenverzeichnis der Lehrerdatei. (Nur nötig, falls der Abgleich im April noch nicht vollzogen wurde)

## f.) Erfassen und Korrigieren der Daten der Lehrkräfte

## Von der berichtenden Schule zu melden sind:

- Lehrkräfte, die an der berichtenden Schule am Stichtag eingesetzt sind, dort also Unterricht erteilen oder für außerunterrichtliche Tätigkeiten Anrechnungsstunden erhalten (also auch für Pfarrer, heilpädagogische Förderlehrer, heilpädagogische Unterrichtshilfen, Förderlehrer [Pädagogische Assistenten], Aushilfslehrkräfte, Lehrkräfte im Vorbereitungsdienst, die eigenverantwortlich Unterricht erteilen. Hierzu gehören auch Lehrkräfte an beruflichen Schulen, die wegen der Unterrichtsorganisation in der Stichwoche keinen Unterricht erteilen)
- v Lehrkräfte, die mit Dienstbezügen abwesend und deshalb laut Stundenplan nicht zum Unterrichtseinsatz vorgesehen sind (z. B. wegen längerer Krankheit, Kur, Mutterschutz, Entsendung als Austauschlehrkraft durch den Freistaat Bayern),
- Lehrkräfte, die als Mobile Reserve oder Aushilfe für Erziehungsurlaub bzw. Elternzeit die berichtende Schule am Stichtag als Stammschule haben und nicht an einer anderen Schule längerfristig - d.h. voraussichtlich noch für mindestens 4 Wochen - eingesetzt sind,
- Lehrkräfte, die als Mobile Reserve oder Aushilfe für Erziehungsurlaub bzw. Elternzeit an der berichtenden Schule am Stichtag für eine längerfristig - d.h. voraussichtlich noch für mindestens 4 Wochen - abwesende Lehrkraft eingesetzt sind (vgl. hierzu die Erläuterungen zum Feld "Einsatz als Mobile Reserve/Aushilfe für Erziehungsurlaub bzw. Elternzeit"),
- Lehrkräfte, die am Stichtag des Vorjahres als voll- oder teilzeitbeschäftigte Lehrkraft an der berichtenden Schule überwiegend tätig waren und am diesjährigen Stichtag dort nicht mehr eingesetzt sind (In diesen Fällen sind bzgl. der Lehrkraft nur Personenkennzahl, Name, Vorname, Geschlecht, Abgangsgrund und Beschäftigungsverhältnis zu melden.),
- Lehrkräfte, die sich in der Freistellungsphase der Altersteilzeit im Blockmodell oder im Freistellungsjahr des Freistellungsmodells befinden, - die bereits vor dem Stichtag des Vorjahres abgegangen sind, aber noch nicht endgültig aus dem Schuldienst ausgeschieden sind (z. B. bei Erziehungsurlaub bzw. Elternzeit, Beurlaubung aus familien- oder arbeitsmarktbezogenen Gründen, voller Abordnung für eine Tätigkeit außerhalb des Schuldienstes [z. B. Staatsministerium, Staatliche Schulberatungsstelle, Staatsinstitut, Akademie für Lehrerfortbildung und Personalführung, Hochschule], Vermittlung in den Auslandsschuldienst durch das Bundesverwaltungsamt). Für diese Lehrkräfte sind nur Personenkennzahl, Name, Vorname, Geschlecht, Beschäftigungsverhältnis (Schlüssel WB) und ehemaliger Dienstherr/Arbeitgeber anzugeben.

## • Von der berichtenden Schule nicht zu melden sind:

- Lehrkräfte im Vorbereitungsdienst bzw. Förderlehrer (Pädagogische Assistenten), wenn diese keinen eigenverantwortlichen Unterricht erteilen (z. B. Studienreferendare am Gymnasium im ersten Halbjahr bzw. an beruflichen Schulen im ersten Jahr),
- im Bereich öffentlicher Schulen Lehrkräfte, die bereits vor dem Vorjahresstichtag mit ihrer vollen Unterrichtspflichtzeit einem privaten Schulträger zugeordnet wurden (Über diese Lehrkräfte berichtet ausschließlich die Einsatzschule.), sowie
- Lehrkräfte, die als Mobile Reserve oder Aushilfe für Erziehungsurlaub bzw. Elternzeit an der berichtenden Schule eingesetzt sind, dort nur kurzfristig - d.h. voraussichtlich nur noch weniger als 4 Wochen - abwesendes Lehrpersonal ersetzen und deren Stammschule nicht die berichtende Schule ist (Diese Lehrkräfte werden von der Stammschule gemeldet.).

Welche Merkmale für die einzelne Lehrkraft in Frage kommen, hängt vom Beschäftigungsverhältnis und vom Schulträger ab. In den Erläuterungen zu den jeweiligen Merkmalen sind die entsprechenden Feldnamen von WinLD und auch sog. Feldnummern bzw. Spalten ausgewiesen. Letztere sind nur für den Fall einer Datenlieferung auf Papier vorgesehen und dienen der Orientierung auf dem dann auszufüllenden Formular.

Bei den Merkmalswerten ist an erster Stelle der Eingabewert von WinLD und dann eine Erläuterung angegeben. Für die Datenlieferung auf Papier (bzw. für die elektronische Meldung an die Schulaufsicht) sind die entsprechenden Werte nachfolgend in eckigen Klammern angegeben.

Im Zeitraum 1.10.2002 bis 30.9.2003 abgegangene Lehrkräfte sind nicht aus der Datei zu löschen, sondern es ist nur die UPZ auf 0 setzen und (bei vollzeit/teilzeit) die Abgangsart einzutragen. Neue Lehrkräfte werden in die Datei aufgenommen.

Nähere Hinweise für das Erfassen der Lehrerdaten können Sie der Übersichtstabelle "VS LTabelle. pdf" im Verzeichnis ANLEITUNGEN entnehmen. Bei jeder Lehrkraft sind unter Anderem folgende Einträge eventuell zu aktualisieren :

Beschäftigungsverhältnis (vz, va, tz, ta, wh, vb, tb, tu, tv, tt, etc.); sind Lehrkräfte mit Vollzeit bzw. Teilzeit an mehreren Schulen eingesetzt so entscheidet der überwiegende Einsatz für den Eintrag vz,tz bzw. va,ta.

Wichtig: unterhälftige Teilzeit hat ab jetzt "wh" und nicht mehr "tu"; dieses ist nur mehr für unterhälftige Altersteilzeit nach dem Altersteilzeit-Blockmodell zu verwenden;

- Grund Teilzeit (an, uh, fb, ab, ah, af, f3 etc.)
- Rechtsverhältnis (bl, au, ab, lg, br etc.)
- v UPZmax (d. h. bei Vollzeit 27, 28 bzw. 29 Stunden; sonst die genehmigte Stundenzahl)
- Anrechnungen
- Ermäßigungen

Bei Ermäßigungen aufgrund von Behinderung ist zusätzlich der Grad der Behinderung zu erfassen.

Bei Mutterschutz ist die zutreffende UPZ anzugeben und bei "Ermäßigung Muttersch." der gleiche Wert einzutragen.

Bei Personen, die aufgrund von Kur oder längerer Krankheit vom Unterricht vollständig befreit sind, ist ebenfalls die eigentlich zutreffende UPZ anzugeben und bei vorläufige Unterrichtsplanung - Volksschulen

"Ermäßigung sonst" der gleiche Wert einzutragen. Sonstige Ermäßigungen sind durch Zusatzangaben näher zu erläutern (Schaltfläche ).

In beiden Fällen unterbleiben Eintragungen bei Anrechnungsstunden und bei Unterrichtseinsatz.

- Die Felder Unterrichtsmehrung bzw. Unterrichtsminderung bleiben üblicherweise leer. Auf keinen Fall ist hier Mehrarbeit oder Arbeitszeitkonto einzutragen.
- Arbeitszeitkonto
- besonderer Unterricht: Wahlunterricht; Arbeitsgemeinschaften; differenzierter Sport - soweit nicht Klassen zuordenbar; jeweils Fach, Stunden und Unterrichtsart; der gesamte Wahlunterrichtsbereich ist den Lehrkräften zuzuordnen; sonstige Fächer werden durch Zusatzangaben näher erläutert (Schaltfläche ).
- Eintrag für mobile Reserve; näheres siehe Übersicht  $\overline{VS}$  LTabelle. pdf. Der Einsatz an anderen Schulen ist entsprechend einzutragen.
- v Bei LAA's und Förderlehrkräften wird nur der eigenverantwortliche Unterricht bei der UPZ erfasst.

# g.) Endgültige Unterrichtsverteilung

- Menüpunkt "Datei" "endg. Unterr. Verteilung"
- Bei einem Ersteinsatz von **WinLD** bzw. Erstanwendung der Matrix sind hier bei jeder Klasse die benötigten Stunden in dem jeweiligen Fach einzutragen. Zusammengehörige Unterrichtseinheiten sind ggf. durch ein **Koppelsymbol** zu koppeln.
- v Wurde im Vorjahr schon mit der Matrix gearbeitet, aber noch keine vorläufige Pla-

nung für dieses Schuljahr durchgeführt, wählen Sie "Plan - Neu anlegen" -" mur gesetzte Lehrer Löschen" oder selten "gesetzte Lehrer und alle Koppeln im Plan löschen"

- Bei allen Klassen die Stundenzahlen prüfen (Lehrerstundenbedarf).
- Alle entsprechenden Lehrkräfte in den Unterrichtseinheiten bei den Klassen eintragen. Hinweis: Differenzierter Sport kann entweder in der Matrix bei der Klasse oder beim Lehrer als besonderer Unterricht (mit der Art "Pflicht") eingetragen werden.
- Alle Kopplungen entsprechend der Unterrichtssituation eintragen. Zeitkoppeln können erfasst werden (im Hinblick auf einen Export in ein Stundenplanprogramm); identische Koppeln hingegen müssen gesetzt werden.

(Identische Koppel heißt diese Unterrichtseinheiten unterrichtet eine Lehrkraft; Zeitkoppel bedeutet diese Unterrichtseinheiten finden - wegen Stundenplan - zur selben Zeit statt).

h.) Daten prüfen

Menüpunkt "Übermittlung" - "Daten prüfen"

Klicken Sie bei "Prüfung der Unterrichtsstunden für:" auf "endgültige Unterrichtsverteilung" und wählen Sie das Ausgabegerät. Sie bekommen eine Liste mit Fehlern und Hinweisen (diese sind in Klammern vermerkt). Bitte beheben Sie die vom Programm angegebenen Fehler.

Bemerkungen zum Prüfprotokoll können über "Bemerkungen endg. Verteilung" erfasst werden. Dieser Text wird dann zusammen mit dem Prüfprotokoll an das Ministerium übermittelt.

#### i.) Erstellen der Übermittlungsdateien

#### Menüpunkt "Übermittlung" - "Übermittlung endg. Verteilung"

Vor der Übermittlung können Sie die entsprechenden Formblätter (Lehrerblatt UL-Blatt, Unterrichtsblatt UV-Blatt) betrachten und kontrollieren. Über die Schaltfläche "Bemerkungen" ist es möglich einige Zeilen zur Erläuterung bzw. eine Stellungnahme zu Fehlermeldungen des Prüfprotokolls mitzuteilen. Den Drucker einschalten (falls noch nicht geschehen); eine leere, formatierte Diskette in das Laufwerk einlegen, das entsprechende Laufwerk auswählen und auf die Schaltfläche "Übermittlungsdateien erstellen" klicken. Vom Programm werden folgende Unterlagen erstellt:

- v ein Prüfprotokoll mit der Kennung "Prüfprotokoll für das KM". Dieses darf keine Fehlermeldungen enthalten (ggf. über die Schaltfläche "Bemerkungen" ergänzen).
- v auf Wunsch: Ausdruck der Lehrerblätter "UL Blatt". Diese verbleiben an der Schule.
- v auf Wunsch: Ausdruck der Unterrichtsblätter "UV Blatt". Diese verbleiben an der Schule.
- Auf der Diskette werden folgende drei Dateien erstellt ( $nnnn = Schulnummer$ ): ULnnnn.03 (Lehrerdaten UL-Daten) UVnnnn.03 (Unterrichtsverteilung UV-Daten) und PKnnnn.03 (Prüfprotokoll)

## j.) Datenübermittlung

Die Meldung erfolgt nur über eine abgesicherte Datenfernübertragung über das Statistikportal. Auf der Startseite http://www.statistik.bayern.de/schulstat/finden Sie nähere Informationen zum Verfahren. Übertragen Sie nun über das Internet die drei Dateien von der Diskette, die erstellt wurden.